## Cancel a Payment

Users can cancel a payment from the **User Dashboard** if the payment has not yet been pulled for processing and reflects a 'Pending' status.

 If the cancel option is not available, the payment has already begun processing and cannot be canceled.

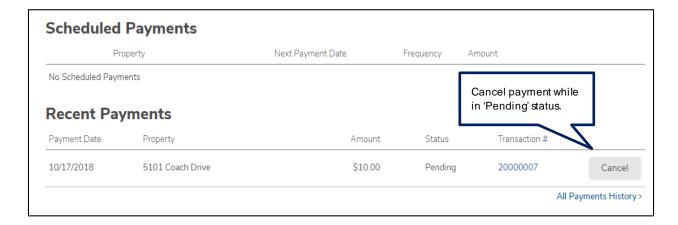

## Payment Methods

A user may view or delete any existing payment methods as well as add new methods of payment.

- To add or delete payment methods, click *Payment Method*s from the **User Dashboard**.
- Users can add payment details by selecting Add Payment Method. This will require user routing and account information.

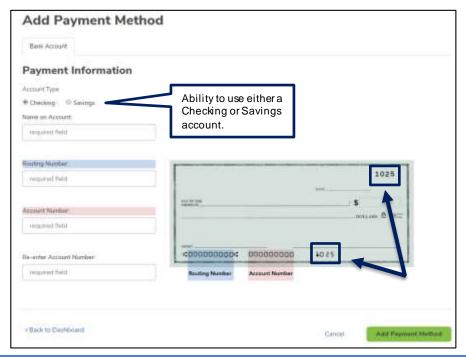

Please be sure that the check number is **not included** when entering the account number. The check number appears at the top right corner of the check and at the end of the account number on the bottom right.